# **Wiki-Benutzerhandbuch**

Dieses Dokument wurde erzeugt mit BlueSpice

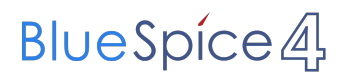

#### Seiten ohne Freigabemechanismus

Mitmachen im Wiki

Erste Schritte im Wiki

Regeln im Umgang miteinander

- Datenschutz ist wichtig
- Tipps für einen guten Artikel
- Die Hilfe im Überblick
- Navigation im Wiki
- Visueller Editor und Quellcode
- Responsive Design
- Seiten erstellen und bearbeiten
- Seitenlayout
- Texte formatieren
- Links einfügen
- Bilder und Dateien einfügen
- Kategorien zuordnen
- Unterseiten im Wiki
- Vorlagen nutzen

#### Inhaltsverzeichnis

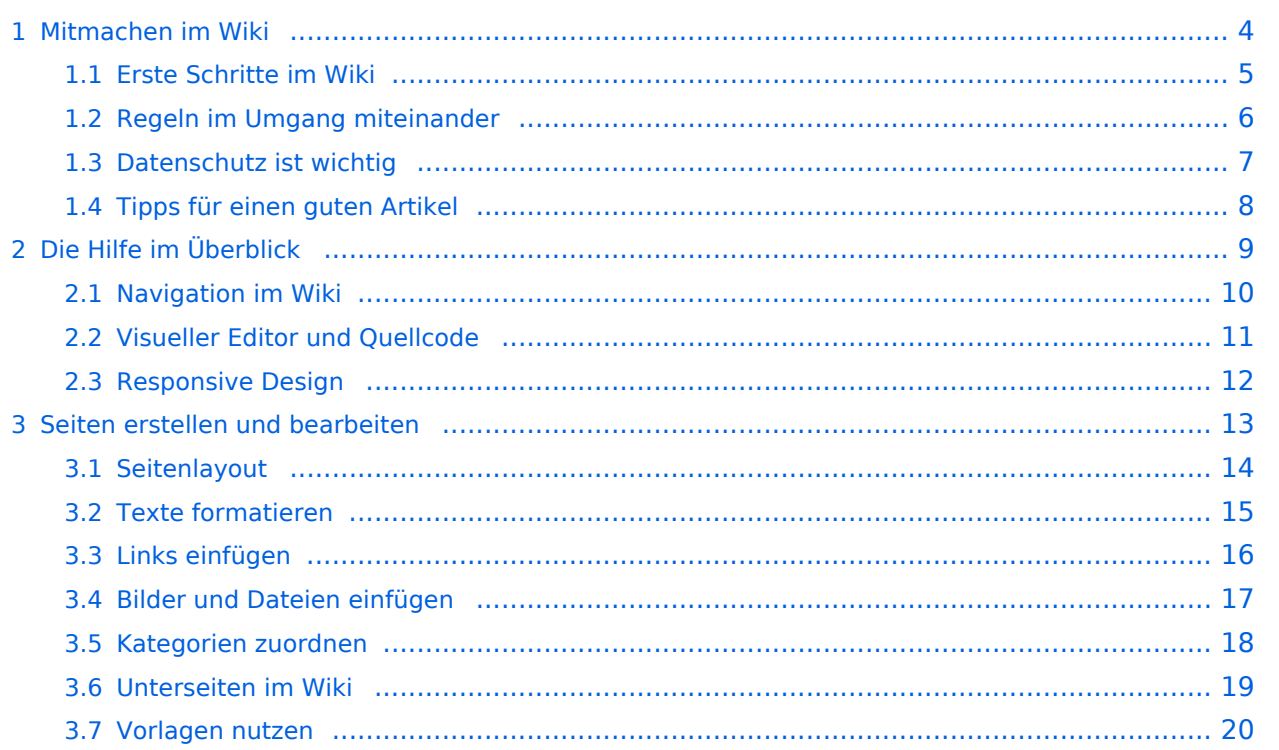

#### <span id="page-3-0"></span>**1 Mitmachen im Wiki**

Sie sind nicht berechtigt, die Seite zu bearbeiten. Gründe:

- Die Aktion, welche Sie beantragt haben, ist auf Benutzer beschränkt, welche einer der Gruppen ["Administratoren](https://wiki.oevsv.at/w/index.php?title=Project:Administratoren&action=view), [Sichter,](https://wiki.oevsv.at/w/index.php?title=Project:Sichter&action=view) [Prüfer"](https://wiki.oevsv.at/w/index.php?title=Project:Pr%C3%BCfer&action=view) angehören.
- Die Aktion, welche Sie beantragt haben, ist auf Benutzer beschränkt, welche der Gruppe "editor" angehören.
- Diese Seite wurde geschützt, um Bearbeitungen sowie andere Aktionen zu verhindern.

Sie können den Quelltext dieser Seite betrachten und kopieren.

Bei der Erstellung einer neuen Seite wird der Titelbereich automatisch in einem bestimmten Layout mit zusätzlichen Informationen aufbereitet. [[Datei:Hilfebereich-Seitenkopf.png|links|1000x1000px]] {| class=" wikitable" </nowiki> !Bereich!!Beschreibung |- |1-Seitenname||Name der Wiki-Seite. |- |2-Kategorie||Information der zugeordnete Kategorie(n). |- |3-Seiten||Direkter Absprung auf die Versionen zu dieser Seite oder unter "Diskussion" auf eine mögliche Diskussionsseite. |- |4-Seiteninformation||Hinweis, wann diese Seite das letzte Mal bearbeitet wurde und von wem. |- |5-Seiten beobachten||Den Stern markieren, um eine Seite zu beobachten d.h. über Änderungen informiert zu werden. Der Seitenstatus zeigt Informationen an, falls mit Freigaben gearbeitet wird (derzeit nicht in Verwendung). |- |} Dieser Layoutbereich kann für besondere Seiten wie Kategorien-Hauptseiten oder Seiten des Wiki-Inhabers wie z.B. Mitmachen, Über das Wiki, Haftung, Datenschutz, Hilfe-Seiten etc. anders gestaltet werden. Mit Hilfe von magischen Wörtern in der Wiki-Syntax können geübte Benutzer und Benutzerinnen z.B. die Anzeige des Titelbereichs, Einfügen des Inhaltsverzeichnis, das Anlegen einer Diskussionsseite, uvm. verhindern. {{Box Note|boxtype=Note|Note text=Bitte diese Funktionen in Maßen nutzen. Insbesondere das Verhindern zur Anzeige des standardmäßigen Titelbereichs bitte nicht nutzten. Leser und Leserinnen sind verwirrt bzw. vermissen diese Informationen und Funktionen zur Artikelseite. Admins behalten sich das Recht vor, diese Einstellung jederzeit auf den Standard zurückzusetzen.}}<br />

Die folgende Vorlage wird auf dieser Seite verwendet:

[Vorlage:Box Note](https://wiki.oevsv.at/wiki/Vorlage:Box_Note) [\(Quelltext anzeigen\)](https://wiki.oevsv.at/w/index.php?title=Vorlage:Box_Note&action=edit) (schreibgeschützt)

Zurück zur Seite [Mitmachen.](#page-3-0)

### <span id="page-4-0"></span>**1.1 Erste Schritte im Wiki**

Sie sind nicht berechtigt, die Seite zu bearbeiten. Gründe:

- Die Aktion, welche Sie beantragt haben, ist auf Benutzer beschränkt, welche einer der Gruppen ["Administratoren](https://wiki.oevsv.at/w/index.php?title=Project:Administratoren&action=view), [Sichter,](https://wiki.oevsv.at/w/index.php?title=Project:Sichter&action=view) [Prüfer"](https://wiki.oevsv.at/w/index.php?title=Project:Pr%C3%BCfer&action=view) angehören.
- Die Aktion, welche Sie beantragt haben, ist auf Benutzer beschränkt, welche der Gruppe "editor" angehören.
- Diese Seite wurde geschützt, um Bearbeitungen sowie andere Aktionen zu verhindern.

Sie können den Quelltext dieser Seite betrachten und kopieren.

Bei der Erstellung einer neuen Seite wird der Titelbereich automatisch in einem bestimmten Layout mit zusätzlichen Informationen aufbereitet. [[Datei:Hilfebereich-Seitenkopf.png|links|1000x1000px]] {| class=" wikitable" </nowiki> !Bereich!!Beschreibung |- |1-Seitenname||Name der Wiki-Seite. |- |2-Kategorie||Information der zugeordnete Kategorie(n). |- |3-Seiten||Direkter Absprung auf die Versionen zu dieser Seite oder unter "Diskussion" auf eine mögliche Diskussionsseite. |- |4-Seiteninformation||Hinweis, wann diese Seite das letzte Mal bearbeitet wurde und von wem. |- |5-Seiten beobachten||Den Stern markieren, um eine Seite zu beobachten d.h. über Änderungen informiert zu werden. Der Seitenstatus zeigt Informationen an, falls mit Freigaben gearbeitet wird (derzeit nicht in Verwendung). |- |} Dieser Layoutbereich kann für besondere Seiten wie Kategorien-Hauptseiten oder Seiten des Wiki-Inhabers wie z.B. Mitmachen, Über das Wiki, Haftung, Datenschutz, Hilfe-Seiten etc. anders gestaltet werden. Mit Hilfe von magischen Wörtern in der Wiki-Syntax können geübte Benutzer und Benutzerinnen z.B. die Anzeige des Titelbereichs, Einfügen des Inhaltsverzeichnis, das Anlegen einer Diskussionsseite, uvm. verhindern. {{Box Note|boxtype=Note|Note text=Bitte diese Funktionen in Maßen nutzen. Insbesondere das Verhindern zur Anzeige des standardmäßigen Titelbereichs bitte nicht nutzten. Leser und Leserinnen sind verwirrt bzw. vermissen diese Informationen und Funktionen zur Artikelseite. Admins behalten sich das Recht vor, diese Einstellung jederzeit auf den Standard zurückzusetzen.}}<br />

Die folgende Vorlage wird auf dieser Seite verwendet:

[Vorlage:Box Note](https://wiki.oevsv.at/wiki/Vorlage:Box_Note) [\(Quelltext anzeigen\)](https://wiki.oevsv.at/w/index.php?title=Vorlage:Box_Note&action=edit) (schreibgeschützt)

Zurück zur Seite [Erste Schritte](#page-4-0).

#### <span id="page-5-0"></span>**1.2 Regeln im Umgang miteinander**

Sie sind nicht berechtigt, die Seite zu bearbeiten. Gründe:

- Die Aktion, welche Sie beantragt haben, ist auf Benutzer beschränkt, welche einer der Gruppen ["Administratoren](https://wiki.oevsv.at/w/index.php?title=Project:Administratoren&action=view), [Sichter,](https://wiki.oevsv.at/w/index.php?title=Project:Sichter&action=view) [Prüfer"](https://wiki.oevsv.at/w/index.php?title=Project:Pr%C3%BCfer&action=view) angehören.
- Die Aktion, welche Sie beantragt haben, ist auf Benutzer beschränkt, welche der Gruppe "editor" angehören.
- Diese Seite wurde geschützt, um Bearbeitungen sowie andere Aktionen zu verhindern.

Sie können den Quelltext dieser Seite betrachten und kopieren.

Bei der Erstellung einer neuen Seite wird der Titelbereich automatisch in einem bestimmten Layout mit zusätzlichen Informationen aufbereitet. [[Datei:Hilfebereich-Seitenkopf.png|links|1000x1000px]] {| class=" wikitable" </nowiki> !Bereich!!Beschreibung |- |1-Seitenname||Name der Wiki-Seite. |- |2-Kategorie||Information der zugeordnete Kategorie(n). |- |3-Seiten||Direkter Absprung auf die Versionen zu dieser Seite oder unter "Diskussion" auf eine mögliche Diskussionsseite. |- |4-Seiteninformation||Hinweis, wann diese Seite das letzte Mal bearbeitet wurde und von wem. |- |5-Seiten beobachten||Den Stern markieren, um eine Seite zu beobachten d.h. über Änderungen informiert zu werden. Der Seitenstatus zeigt Informationen an, falls mit Freigaben gearbeitet wird (derzeit nicht in Verwendung). |- |} Dieser Layoutbereich kann für besondere Seiten wie Kategorien-Hauptseiten oder Seiten des Wiki-Inhabers wie z.B. Mitmachen, Über das Wiki, Haftung, Datenschutz, Hilfe-Seiten etc. anders gestaltet werden. Mit Hilfe von magischen Wörtern in der Wiki-Syntax können geübte Benutzer und Benutzerinnen z.B. die Anzeige des Titelbereichs, Einfügen des Inhaltsverzeichnis, das Anlegen einer Diskussionsseite, uvm. verhindern. {{Box Note|boxtype=Note|Note text=Bitte diese Funktionen in Maßen nutzen. Insbesondere das Verhindern zur Anzeige des standardmäßigen Titelbereichs bitte nicht nutzten. Leser und Leserinnen sind verwirrt bzw. vermissen diese Informationen und Funktionen zur Artikelseite. Admins behalten sich das Recht vor, diese Einstellung jederzeit auf den Standard zurückzusetzen.}}<br />

Zurück zur Seite [Regeln.](#page-5-0)

## <span id="page-6-0"></span>**1.3 Datenschutz ist wichtig**

Sie sind nicht berechtigt, die Seite zu bearbeiten. Grund:

Die Aktion, welche Sie beantragt haben, ist auf Benutzer beschränkt, welche einer der Gruppen " [Administratoren](https://wiki.oevsv.at/w/index.php?title=Project:Administratoren&action=view), [Sichter](https://wiki.oevsv.at/w/index.php?title=Project:Sichter&action=view), [Prüfer"](https://wiki.oevsv.at/w/index.php?title=Project:Pr%C3%BCfer&action=view) angehören.

Sie können den Quelltext dieser Seite betrachten und kopieren.

Bei der Erstellung einer neuen Seite wird der Titelbereich automatisch in einem bestimmten Layout mit zusätzlichen Informationen aufbereitet. [[Datei:Hilfebereich-Seitenkopf.png|links|1000x1000px]] {| class=" wikitable" </nowiki> !Bereich!!Beschreibung |- |1-Seitenname||Name der Wiki-Seite. |- |2-Kategorie||Information der zugeordnete Kategorie(n). |- |3-Seiten||Direkter Absprung auf die Versionen zu dieser Seite oder unter "Diskussion" auf eine mögliche Diskussionsseite. |- |4-Seiteninformation||Hinweis, wann diese Seite das letzte Mal bearbeitet wurde und von wem. |- |5-Seiten beobachten||Den Stern markieren, um eine Seite zu beobachten d.h. über Änderungen informiert zu werden. Der Seitenstatus zeigt Informationen an, falls mit Freigaben gearbeitet wird (derzeit nicht in Verwendung). |- |} Dieser Layoutbereich kann für besondere Seiten wie Kategorien-Hauptseiten oder Seiten des Wiki-Inhabers wie z.B. Mitmachen, Über das Wiki, Haftung, Datenschutz, Hilfe-Seiten etc. anders gestaltet werden. Mit Hilfe von magischen Wörtern in der Wiki-Syntax können geübte Benutzer und Benutzerinnen z.B. die Anzeige des Titelbereichs, Einfügen des Inhaltsverzeichnis, das Anlegen einer Diskussionsseite, uvm. verhindern. {{Box Note|boxtype=Note|Note text=Bitte diese Funktionen in Maßen nutzen. Insbesondere das Verhindern zur Anzeige des standardmäßigen Titelbereichs bitte nicht nutzten. Leser und Leserinnen sind verwirrt bzw. vermissen diese Informationen und Funktionen zur Artikelseite. Admins behalten sich das Recht vor, diese Einstellung jederzeit auf den Standard zurückzusetzen.}}<br />

Zurück zur Seite [Project:Datenschutz.](#page-6-0)

#### <span id="page-7-0"></span>**1.4 Tipps für einen guten Artikel**

Sie sind nicht berechtigt, die Seite zu bearbeiten. Grund:

Die Aktion, welche Sie beantragt haben, ist auf Benutzer beschränkt, welche einer der Gruppen " [Administratoren](https://wiki.oevsv.at/w/index.php?title=Project:Administratoren&action=view), [Sichter](https://wiki.oevsv.at/w/index.php?title=Project:Sichter&action=view), [Prüfer"](https://wiki.oevsv.at/w/index.php?title=Project:Pr%C3%BCfer&action=view) angehören.

Sie können den Quelltext dieser Seite betrachten und kopieren.

Bei der Erstellung einer neuen Seite wird der Titelbereich automatisch in einem bestimmten Layout mit zusätzlichen Informationen aufbereitet. [[Datei:Hilfebereich-Seitenkopf.png|links|1000x1000px]] {| class=" wikitable" </nowiki> !Bereich!!Beschreibung |- |1-Seitenname||Name der Wiki-Seite. |- |2-Kategorie||Information der zugeordnete Kategorie(n). |- |3-Seiten||Direkter Absprung auf die Versionen zu dieser Seite oder unter "Diskussion" auf eine mögliche Diskussionsseite. |- |4-Seiteninformation||Hinweis, wann diese Seite das letzte Mal bearbeitet wurde und von wem. |- |5-Seiten beobachten||Den Stern markieren, um eine Seite zu beobachten d.h. über Änderungen informiert zu werden. Der Seitenstatus zeigt Informationen an, falls mit Freigaben gearbeitet wird (derzeit nicht in Verwendung). |- |} Dieser Layoutbereich kann für besondere Seiten wie Kategorien-Hauptseiten oder Seiten des Wiki-Inhabers wie z.B. Mitmachen, Über das Wiki, Haftung, Datenschutz, Hilfe-Seiten etc. anders gestaltet werden. Mit Hilfe von magischen Wörtern in der Wiki-Syntax können geübte Benutzer und Benutzerinnen z.B. die Anzeige des Titelbereichs, Einfügen des Inhaltsverzeichnis, das Anlegen einer Diskussionsseite, uvm. verhindern. {{Box Note|boxtype=Note|Note text=Bitte diese Funktionen in Maßen nutzen. Insbesondere das Verhindern zur Anzeige des standardmäßigen Titelbereichs bitte nicht nutzten. Leser und Leserinnen sind verwirrt bzw. vermissen diese Informationen und Funktionen zur Artikelseite. Admins behalten sich das Recht vor, diese Einstellung jederzeit auf den Standard zurückzusetzen.}}<br />

Die folgende Vorlage wird auf dieser Seite verwendet:

[Vorlage:Box Note](https://wiki.oevsv.at/wiki/Vorlage:Box_Note) [\(Quelltext anzeigen\)](https://wiki.oevsv.at/w/index.php?title=Vorlage:Box_Note&action=edit) (schreibgeschützt)

Zurück zur Seite [Hilfe:Hauptseite/Guter Artikel](#page-8-0).

## <span id="page-8-0"></span>**2 Die Hilfe im Überblick**

Sie sind nicht berechtigt, die Seite zu bearbeiten. Grund:

Die Aktion, welche Sie beantragt haben, ist auf Benutzer beschränkt, welche einer der Gruppen " [Administratoren](https://wiki.oevsv.at/w/index.php?title=Project:Administratoren&action=view), [Sichter](https://wiki.oevsv.at/w/index.php?title=Project:Sichter&action=view), [Prüfer"](https://wiki.oevsv.at/w/index.php?title=Project:Pr%C3%BCfer&action=view) angehören.

Sie können den Quelltext dieser Seite betrachten und kopieren.

Bei der Erstellung einer neuen Seite wird der Titelbereich automatisch in einem bestimmten Layout mit zusätzlichen Informationen aufbereitet. [[Datei:Hilfebereich-Seitenkopf.png|links|1000x1000px]] {| class=" wikitable" </nowiki> !Bereich!!Beschreibung |- |1-Seitenname||Name der Wiki-Seite. |- |2-Kategorie||Information der zugeordnete Kategorie(n). |- |3-Seiten||Direkter Absprung auf die Versionen zu dieser Seite oder unter "Diskussion" auf eine mögliche Diskussionsseite. |- |4-Seiteninformation||Hinweis, wann diese Seite das letzte Mal bearbeitet wurde und von wem. |- |5-Seiten beobachten||Den Stern markieren, um eine Seite zu beobachten d.h. über Änderungen informiert zu werden. Der Seitenstatus zeigt Informationen an, falls mit Freigaben gearbeitet wird (derzeit nicht in Verwendung). |- |} Dieser Layoutbereich kann für besondere Seiten wie Kategorien-Hauptseiten oder Seiten des Wiki-Inhabers wie z.B. Mitmachen, Über das Wiki, Haftung, Datenschutz, Hilfe-Seiten etc. anders gestaltet werden. Mit Hilfe von magischen Wörtern in der Wiki-Syntax können geübte Benutzer und Benutzerinnen z.B. die Anzeige des Titelbereichs, Einfügen des Inhaltsverzeichnis, das Anlegen einer Diskussionsseite, uvm. verhindern. {{Box Note|boxtype=Note|Note text=Bitte diese Funktionen in Maßen nutzen. Insbesondere das Verhindern zur Anzeige des standardmäßigen Titelbereichs bitte nicht nutzten. Leser und Leserinnen sind verwirrt bzw. vermissen diese Informationen und Funktionen zur Artikelseite. Admins behalten sich das Recht vor, diese Einstellung jederzeit auf den Standard zurückzusetzen.}}<br />

Die folgende Vorlage wird auf dieser Seite verwendet:

[Vorlage:Box Note](https://wiki.oevsv.at/wiki/Vorlage:Box_Note) [\(Quelltext anzeigen\)](https://wiki.oevsv.at/w/index.php?title=Vorlage:Box_Note&action=edit) (schreibgeschützt)

Zurück zur Seite [Hilfe:Hauptseite.](#page-8-0)

## <span id="page-9-0"></span>**2.1 Navigation im Wiki**

Sie sind nicht berechtigt, die Seite zu bearbeiten. Grund:

Die Aktion, welche Sie beantragt haben, ist auf Benutzer beschränkt, welche einer der Gruppen " [Administratoren](https://wiki.oevsv.at/w/index.php?title=Project:Administratoren&action=view), [Sichter](https://wiki.oevsv.at/w/index.php?title=Project:Sichter&action=view), [Prüfer"](https://wiki.oevsv.at/w/index.php?title=Project:Pr%C3%BCfer&action=view) angehören.

Sie können den Quelltext dieser Seite betrachten und kopieren.

Bei der Erstellung einer neuen Seite wird der Titelbereich automatisch in einem bestimmten Layout mit zusätzlichen Informationen aufbereitet. [[Datei:Hilfebereich-Seitenkopf.png|links|1000x1000px]] {| class=" wikitable" </nowiki> !Bereich!!Beschreibung |- |1-Seitenname||Name der Wiki-Seite. |- |2-Kategorie||Information der zugeordnete Kategorie(n). |- |3-Seiten||Direkter Absprung auf die Versionen zu dieser Seite oder unter "Diskussion" auf eine mögliche Diskussionsseite. |- |4-Seiteninformation||Hinweis, wann diese Seite das letzte Mal bearbeitet wurde und von wem. |- |5-Seiten beobachten||Den Stern markieren, um eine Seite zu beobachten d.h. über Änderungen informiert zu werden. Der Seitenstatus zeigt Informationen an, falls mit Freigaben gearbeitet wird (derzeit nicht in Verwendung). |- |} Dieser Layoutbereich kann für besondere Seiten wie Kategorien-Hauptseiten oder Seiten des Wiki-Inhabers wie z.B. Mitmachen, Über das Wiki, Haftung, Datenschutz, Hilfe-Seiten etc. anders gestaltet werden. Mit Hilfe von magischen Wörtern in der Wiki-Syntax können geübte Benutzer und Benutzerinnen z.B. die Anzeige des Titelbereichs, Einfügen des Inhaltsverzeichnis, das Anlegen einer Diskussionsseite, uvm. verhindern. {{Box Note|boxtype=Note|Note text=Bitte diese Funktionen in Maßen nutzen. Insbesondere das Verhindern zur Anzeige des standardmäßigen Titelbereichs bitte nicht nutzten. Leser und Leserinnen sind verwirrt bzw. vermissen diese Informationen und Funktionen zur Artikelseite. Admins behalten sich das Recht vor, diese Einstellung jederzeit auf den Standard zurückzusetzen.}}<br />

Die folgende Vorlage wird auf dieser Seite verwendet:

[Vorlage:Box Note](https://wiki.oevsv.at/wiki/Vorlage:Box_Note) [\(Quelltext anzeigen\)](https://wiki.oevsv.at/w/index.php?title=Vorlage:Box_Note&action=edit) (schreibgeschützt)

Zurück zur Seite [Hilfe:Hauptseite/Navigation](#page-9-0).

## <span id="page-10-0"></span>**2.2 Visueller Editor und Quellcode**

Sie sind nicht berechtigt, die Seite zu bearbeiten. Grund:

Die Aktion, welche Sie beantragt haben, ist auf Benutzer beschränkt, welche einer der Gruppen " [Administratoren](https://wiki.oevsv.at/w/index.php?title=Project:Administratoren&action=view), [Sichter](https://wiki.oevsv.at/w/index.php?title=Project:Sichter&action=view), [Prüfer"](https://wiki.oevsv.at/w/index.php?title=Project:Pr%C3%BCfer&action=view) angehören.

Sie können den Quelltext dieser Seite betrachten und kopieren.

Bei der Erstellung einer neuen Seite wird der Titelbereich automatisch in einem bestimmten Layout mit zusätzlichen Informationen aufbereitet. [[Datei:Hilfebereich-Seitenkopf.png|links|1000x1000px]] {| class=" wikitable" </nowiki> !Bereich!!Beschreibung |- |1-Seitenname||Name der Wiki-Seite. |- |2-Kategorie||Information der zugeordnete Kategorie(n). |- |3-Seiten||Direkter Absprung auf die Versionen zu dieser Seite oder unter "Diskussion" auf eine mögliche Diskussionsseite. |- |4-Seiteninformation||Hinweis, wann diese Seite das letzte Mal bearbeitet wurde und von wem. |- |5-Seiten beobachten||Den Stern markieren, um eine Seite zu beobachten d.h. über Änderungen informiert zu werden. Der Seitenstatus zeigt Informationen an, falls mit Freigaben gearbeitet wird (derzeit nicht in Verwendung). |- |} Dieser Layoutbereich kann für besondere Seiten wie Kategorien-Hauptseiten oder Seiten des Wiki-Inhabers wie z.B. Mitmachen, Über das Wiki, Haftung, Datenschutz, Hilfe-Seiten etc. anders gestaltet werden. Mit Hilfe von magischen Wörtern in der Wiki-Syntax können geübte Benutzer und Benutzerinnen z.B. die Anzeige des Titelbereichs, Einfügen des Inhaltsverzeichnis, das Anlegen einer Diskussionsseite, uvm. verhindern. {{Box Note|boxtype=Note|Note text=Bitte diese Funktionen in Maßen nutzen. Insbesondere das Verhindern zur Anzeige des standardmäßigen Titelbereichs bitte nicht nutzten. Leser und Leserinnen sind verwirrt bzw. vermissen diese Informationen und Funktionen zur Artikelseite. Admins behalten sich das Recht vor, diese Einstellung jederzeit auf den Standard zurückzusetzen.}}<br />

Zurück zur Seite [Hilfe:Hauptseite/Visueller Editor und Quellcode.](#page-10-0)

## <span id="page-11-0"></span>**2.3 Responsive Design**

Sie sind nicht berechtigt, die Seite zu bearbeiten. Grund:

Die Aktion, welche Sie beantragt haben, ist auf Benutzer beschränkt, welche einer der Gruppen " [Administratoren](https://wiki.oevsv.at/w/index.php?title=Project:Administratoren&action=view), [Sichter](https://wiki.oevsv.at/w/index.php?title=Project:Sichter&action=view), [Prüfer"](https://wiki.oevsv.at/w/index.php?title=Project:Pr%C3%BCfer&action=view) angehören.

Sie können den Quelltext dieser Seite betrachten und kopieren.

Bei der Erstellung einer neuen Seite wird der Titelbereich automatisch in einem bestimmten Layout mit zusätzlichen Informationen aufbereitet. [[Datei:Hilfebereich-Seitenkopf.png|links|1000x1000px]] {| class=" wikitable" </nowiki> !Bereich!!Beschreibung |- |1-Seitenname||Name der Wiki-Seite. |- |2-Kategorie||Information der zugeordnete Kategorie(n). |- |3-Seiten||Direkter Absprung auf die Versionen zu dieser Seite oder unter "Diskussion" auf eine mögliche Diskussionsseite. |- |4-Seiteninformation||Hinweis, wann diese Seite das letzte Mal bearbeitet wurde und von wem. |- |5-Seiten beobachten||Den Stern markieren, um eine Seite zu beobachten d.h. über Änderungen informiert zu werden. Der Seitenstatus zeigt Informationen an, falls mit Freigaben gearbeitet wird (derzeit nicht in Verwendung). |- |} Dieser Layoutbereich kann für besondere Seiten wie Kategorien-Hauptseiten oder Seiten des Wiki-Inhabers wie z.B. Mitmachen, Über das Wiki, Haftung, Datenschutz, Hilfe-Seiten etc. anders gestaltet werden. Mit Hilfe von magischen Wörtern in der Wiki-Syntax können geübte Benutzer und Benutzerinnen z.B. die Anzeige des Titelbereichs, Einfügen des Inhaltsverzeichnis, das Anlegen einer Diskussionsseite, uvm. verhindern. {{Box Note|boxtype=Note|Note text=Bitte diese Funktionen in Maßen nutzen. Insbesondere das Verhindern zur Anzeige des standardmäßigen Titelbereichs bitte nicht nutzten. Leser und Leserinnen sind verwirrt bzw. vermissen diese Informationen und Funktionen zur Artikelseite. Admins behalten sich das Recht vor, diese Einstellung jederzeit auf den Standard zurückzusetzen.}}<br />

Zurück zur Seite [Hilfe:Hauptseite/Responsive Design](#page-11-0).

#### <span id="page-12-0"></span>**3 Seiten erstellen und bearbeiten**

Sie sind nicht berechtigt, die Seite zu bearbeiten. Grund:

Die Aktion, welche Sie beantragt haben, ist auf Benutzer beschränkt, welche einer der Gruppen " [Administratoren](https://wiki.oevsv.at/w/index.php?title=Project:Administratoren&action=view), [Sichter](https://wiki.oevsv.at/w/index.php?title=Project:Sichter&action=view), [Prüfer"](https://wiki.oevsv.at/w/index.php?title=Project:Pr%C3%BCfer&action=view) angehören.

Sie können den Quelltext dieser Seite betrachten und kopieren.

Bei der Erstellung einer neuen Seite wird der Titelbereich automatisch in einem bestimmten Layout mit zusätzlichen Informationen aufbereitet. [[Datei:Hilfebereich-Seitenkopf.png|links|1000x1000px]] {| class=" wikitable" </nowiki> !Bereich!!Beschreibung |- |1-Seitenname||Name der Wiki-Seite. |- |2-Kategorie||Information der zugeordnete Kategorie(n). |- |3-Seiten||Direkter Absprung auf die Versionen zu dieser Seite oder unter "Diskussion" auf eine mögliche Diskussionsseite. |- |4-Seiteninformation||Hinweis, wann diese Seite das letzte Mal bearbeitet wurde und von wem. |- |5-Seiten beobachten||Den Stern markieren, um eine Seite zu beobachten d.h. über Änderungen informiert zu werden. Der Seitenstatus zeigt Informationen an, falls mit Freigaben gearbeitet wird (derzeit nicht in Verwendung). |- |} Dieser Layoutbereich kann für besondere Seiten wie Kategorien-Hauptseiten oder Seiten des Wiki-Inhabers wie z.B. Mitmachen, Über das Wiki, Haftung, Datenschutz, Hilfe-Seiten etc. anders gestaltet werden. Mit Hilfe von magischen Wörtern in der Wiki-Syntax können geübte Benutzer und Benutzerinnen z.B. die Anzeige des Titelbereichs, Einfügen des Inhaltsverzeichnis, das Anlegen einer Diskussionsseite, uvm. verhindern. {{Box Note|boxtype=Note|Note text=Bitte diese Funktionen in Maßen nutzen. Insbesondere das Verhindern zur Anzeige des standardmäßigen Titelbereichs bitte nicht nutzten. Leser und Leserinnen sind verwirrt bzw. vermissen diese Informationen und Funktionen zur Artikelseite. Admins behalten sich das Recht vor, diese Einstellung jederzeit auf den Standard zurückzusetzen.}}<br />

Die folgende Vorlage wird auf dieser Seite verwendet:

[Vorlage:Box Note](https://wiki.oevsv.at/wiki/Vorlage:Box_Note) [\(Quelltext anzeigen\)](https://wiki.oevsv.at/w/index.php?title=Vorlage:Box_Note&action=edit) (schreibgeschützt)

Zurück zur Seite [Hilfe:Hauptseite/Seite erstellen](#page-12-0).

## <span id="page-13-0"></span>**3.1 Seitenlayout**

Sie sind nicht berechtigt, die Seite zu bearbeiten. Grund:

Die Aktion, welche Sie beantragt haben, ist auf Benutzer beschränkt, welche einer der Gruppen " [Administratoren](https://wiki.oevsv.at/w/index.php?title=Project:Administratoren&action=view), [Sichter](https://wiki.oevsv.at/w/index.php?title=Project:Sichter&action=view), [Prüfer"](https://wiki.oevsv.at/w/index.php?title=Project:Pr%C3%BCfer&action=view) angehören.

Sie können den Quelltext dieser Seite betrachten und kopieren.

Bei der Erstellung einer neuen Seite wird der Titelbereich automatisch in einem bestimmten Layout mit zusätzlichen Informationen aufbereitet. [[Datei:Hilfebereich-Seitenkopf.png|links|1000x1000px]] {| class=" wikitable" </nowiki> !Bereich!!Beschreibung |- |1-Seitenname||Name der Wiki-Seite. |- |2-Kategorie||Information der zugeordnete Kategorie(n). |- |3-Seiten||Direkter Absprung auf die Versionen zu dieser Seite oder unter "Diskussion" auf eine mögliche Diskussionsseite. |- |4-Seiteninformation||Hinweis, wann diese Seite das letzte Mal bearbeitet wurde und von wem. |- |5-Seiten beobachten||Den Stern markieren, um eine Seite zu beobachten d.h. über Änderungen informiert zu werden. Der Seitenstatus zeigt Informationen an, falls mit Freigaben gearbeitet wird (derzeit nicht in Verwendung). |- |} Dieser Layoutbereich kann für besondere Seiten wie Kategorien-Hauptseiten oder Seiten des Wiki-Inhabers wie z.B. Mitmachen, Über das Wiki, Haftung, Datenschutz, Hilfe-Seiten etc. anders gestaltet werden. Mit Hilfe von magischen Wörtern in der Wiki-Syntax können geübte Benutzer und Benutzerinnen z.B. die Anzeige des Titelbereichs, Einfügen des Inhaltsverzeichnis, das Anlegen einer Diskussionsseite, uvm. verhindern. {{Box Note|boxtype=Note|Note text=Bitte diese Funktionen in Maßen nutzen. Insbesondere das Verhindern zur Anzeige des standardmäßigen Titelbereichs bitte nicht nutzten. Leser und Leserinnen sind verwirrt bzw. vermissen diese Informationen und Funktionen zur Artikelseite. Admins behalten sich das Recht vor, diese Einstellung jederzeit auf den Standard zurückzusetzen.}}<br />

Die folgende Vorlage wird auf dieser Seite verwendet:

[Vorlage:Box Note](https://wiki.oevsv.at/wiki/Vorlage:Box_Note) [\(Quelltext anzeigen\)](https://wiki.oevsv.at/w/index.php?title=Vorlage:Box_Note&action=edit) (schreibgeschützt)

Zurück zur Seite [Hilfe:Hauptseite/Seitenlayout](#page-13-0).

#### <span id="page-14-0"></span>**3.2 Texte formatieren**

Sie sind nicht berechtigt, die Seite zu bearbeiten. Grund:

Die Aktion, welche Sie beantragt haben, ist auf Benutzer beschränkt, welche einer der Gruppen " [Administratoren](https://wiki.oevsv.at/w/index.php?title=Project:Administratoren&action=view), [Sichter](https://wiki.oevsv.at/w/index.php?title=Project:Sichter&action=view), [Prüfer"](https://wiki.oevsv.at/w/index.php?title=Project:Pr%C3%BCfer&action=view) angehören.

Sie können den Quelltext dieser Seite betrachten und kopieren.

Bei der Erstellung einer neuen Seite wird der Titelbereich automatisch in einem bestimmten Layout mit zusätzlichen Informationen aufbereitet. [[Datei:Hilfebereich-Seitenkopf.png|links|1000x1000px]] {| class=" wikitable" </nowiki> !Bereich!!Beschreibung |- |1-Seitenname||Name der Wiki-Seite. |- |2-Kategorie||Information der zugeordnete Kategorie(n). |- |3-Seiten||Direkter Absprung auf die Versionen zu dieser Seite oder unter "Diskussion" auf eine mögliche Diskussionsseite. |- |4-Seiteninformation||Hinweis, wann diese Seite das letzte Mal bearbeitet wurde und von wem. |- |5-Seiten beobachten||Den Stern markieren, um eine Seite zu beobachten d.h. über Änderungen informiert zu werden. Der Seitenstatus zeigt Informationen an, falls mit Freigaben gearbeitet wird (derzeit nicht in Verwendung). |- |} Dieser Layoutbereich kann für besondere Seiten wie Kategorien-Hauptseiten oder Seiten des Wiki-Inhabers wie z.B. Mitmachen, Über das Wiki, Haftung, Datenschutz, Hilfe-Seiten etc. anders gestaltet werden. Mit Hilfe von magischen Wörtern in der Wiki-Syntax können geübte Benutzer und Benutzerinnen z.B. die Anzeige des Titelbereichs, Einfügen des Inhaltsverzeichnis, das Anlegen einer Diskussionsseite, uvm. verhindern. {{Box Note|boxtype=Note|Note text=Bitte diese Funktionen in Maßen nutzen. Insbesondere das Verhindern zur Anzeige des standardmäßigen Titelbereichs bitte nicht nutzten. Leser und Leserinnen sind verwirrt bzw. vermissen diese Informationen und Funktionen zur Artikelseite. Admins behalten sich das Recht vor, diese Einstellung jederzeit auf den Standard zurückzusetzen.}}<br />

Zurück zur Seite [Hilfe:Hauptseite/Textformatierung.](#page-14-0)

## <span id="page-15-0"></span>**3.3 Links einfügen**

Sie sind nicht berechtigt, die Seite zu bearbeiten. Grund:

Die Aktion, welche Sie beantragt haben, ist auf Benutzer beschränkt, welche einer der Gruppen " [Administratoren](https://wiki.oevsv.at/w/index.php?title=Project:Administratoren&action=view), [Sichter](https://wiki.oevsv.at/w/index.php?title=Project:Sichter&action=view), [Prüfer"](https://wiki.oevsv.at/w/index.php?title=Project:Pr%C3%BCfer&action=view) angehören.

Sie können den Quelltext dieser Seite betrachten und kopieren.

Bei der Erstellung einer neuen Seite wird der Titelbereich automatisch in einem bestimmten Layout mit zusätzlichen Informationen aufbereitet. [[Datei:Hilfebereich-Seitenkopf.png|links|1000x1000px]] {| class=" wikitable" </nowiki> !Bereich!!Beschreibung |- |1-Seitenname||Name der Wiki-Seite. |- |2-Kategorie||Information der zugeordnete Kategorie(n). |- |3-Seiten||Direkter Absprung auf die Versionen zu dieser Seite oder unter "Diskussion" auf eine mögliche Diskussionsseite. |- |4-Seiteninformation||Hinweis, wann diese Seite das letzte Mal bearbeitet wurde und von wem. |- |5-Seiten beobachten||Den Stern markieren, um eine Seite zu beobachten d.h. über Änderungen informiert zu werden. Der Seitenstatus zeigt Informationen an, falls mit Freigaben gearbeitet wird (derzeit nicht in Verwendung). |- |} Dieser Layoutbereich kann für besondere Seiten wie Kategorien-Hauptseiten oder Seiten des Wiki-Inhabers wie z.B. Mitmachen, Über das Wiki, Haftung, Datenschutz, Hilfe-Seiten etc. anders gestaltet werden. Mit Hilfe von magischen Wörtern in der Wiki-Syntax können geübte Benutzer und Benutzerinnen z.B. die Anzeige des Titelbereichs, Einfügen des Inhaltsverzeichnis, das Anlegen einer Diskussionsseite, uvm. verhindern. {{Box Note|boxtype=Note|Note text=Bitte diese Funktionen in Maßen nutzen. Insbesondere das Verhindern zur Anzeige des standardmäßigen Titelbereichs bitte nicht nutzten. Leser und Leserinnen sind verwirrt bzw. vermissen diese Informationen und Funktionen zur Artikelseite. Admins behalten sich das Recht vor, diese Einstellung jederzeit auf den Standard zurückzusetzen.}}<br />

Die folgende Vorlage wird auf dieser Seite verwendet:

[Vorlage:Box Note](https://wiki.oevsv.at/wiki/Vorlage:Box_Note) [\(Quelltext anzeigen\)](https://wiki.oevsv.at/w/index.php?title=Vorlage:Box_Note&action=edit) (schreibgeschützt)

Zurück zur Seite [Hilfe:Hauptseite/Links.](#page-15-0)

## <span id="page-16-0"></span>**3.4 Bilder und Dateien einfügen**

Sie sind nicht berechtigt, die Seite zu bearbeiten. Grund:

Die Aktion, welche Sie beantragt haben, ist auf Benutzer beschränkt, welche einer der Gruppen " [Administratoren](https://wiki.oevsv.at/w/index.php?title=Project:Administratoren&action=view), [Sichter](https://wiki.oevsv.at/w/index.php?title=Project:Sichter&action=view), [Prüfer"](https://wiki.oevsv.at/w/index.php?title=Project:Pr%C3%BCfer&action=view) angehören.

Sie können den Quelltext dieser Seite betrachten und kopieren.

Bei der Erstellung einer neuen Seite wird der Titelbereich automatisch in einem bestimmten Layout mit zusätzlichen Informationen aufbereitet. [[Datei:Hilfebereich-Seitenkopf.png|links|1000x1000px]] {| class=" wikitable" </nowiki> !Bereich!!Beschreibung |- |1-Seitenname||Name der Wiki-Seite. |- |2-Kategorie||Information der zugeordnete Kategorie(n). |- |3-Seiten||Direkter Absprung auf die Versionen zu dieser Seite oder unter "Diskussion" auf eine mögliche Diskussionsseite. |- |4-Seiteninformation||Hinweis, wann diese Seite das letzte Mal bearbeitet wurde und von wem. |- |5-Seiten beobachten||Den Stern markieren, um eine Seite zu beobachten d.h. über Änderungen informiert zu werden. Der Seitenstatus zeigt Informationen an, falls mit Freigaben gearbeitet wird (derzeit nicht in Verwendung). |- |} Dieser Layoutbereich kann für besondere Seiten wie Kategorien-Hauptseiten oder Seiten des Wiki-Inhabers wie z.B. Mitmachen, Über das Wiki, Haftung, Datenschutz, Hilfe-Seiten etc. anders gestaltet werden. Mit Hilfe von magischen Wörtern in der Wiki-Syntax können geübte Benutzer und Benutzerinnen z.B. die Anzeige des Titelbereichs, Einfügen des Inhaltsverzeichnis, das Anlegen einer Diskussionsseite, uvm. verhindern. {{Box Note|boxtype=Note|Note text=Bitte diese Funktionen in Maßen nutzen. Insbesondere das Verhindern zur Anzeige des standardmäßigen Titelbereichs bitte nicht nutzten. Leser und Leserinnen sind verwirrt bzw. vermissen diese Informationen und Funktionen zur Artikelseite. Admins behalten sich das Recht vor, diese Einstellung jederzeit auf den Standard zurückzusetzen.}}<br />

Die folgende Vorlage wird auf dieser Seite verwendet:

[Vorlage:Box Note](https://wiki.oevsv.at/wiki/Vorlage:Box_Note) [\(Quelltext anzeigen\)](https://wiki.oevsv.at/w/index.php?title=Vorlage:Box_Note&action=edit) (schreibgeschützt)

Zurück zur Seite [Hilfe:Hauptseite/Bilder und Dateien.](#page-16-0)

#### <span id="page-17-0"></span>**3.5 Kategorien zuordnen**

Sie sind nicht berechtigt, die Seite zu bearbeiten. Grund:

Die Aktion, welche Sie beantragt haben, ist auf Benutzer beschränkt, welche einer der Gruppen " [Administratoren](https://wiki.oevsv.at/w/index.php?title=Project:Administratoren&action=view), [Sichter](https://wiki.oevsv.at/w/index.php?title=Project:Sichter&action=view), [Prüfer"](https://wiki.oevsv.at/w/index.php?title=Project:Pr%C3%BCfer&action=view) angehören.

Sie können den Quelltext dieser Seite betrachten und kopieren.

Bei der Erstellung einer neuen Seite wird der Titelbereich automatisch in einem bestimmten Layout mit zusätzlichen Informationen aufbereitet. [[Datei:Hilfebereich-Seitenkopf.png|links|1000x1000px]] {| class=" wikitable" </nowiki> !Bereich!!Beschreibung |- |1-Seitenname||Name der Wiki-Seite. |- |2-Kategorie||Information der zugeordnete Kategorie(n). |- |3-Seiten||Direkter Absprung auf die Versionen zu dieser Seite oder unter "Diskussion" auf eine mögliche Diskussionsseite. |- |4-Seiteninformation||Hinweis, wann diese Seite das letzte Mal bearbeitet wurde und von wem. |- |5-Seiten beobachten||Den Stern markieren, um eine Seite zu beobachten d.h. über Änderungen informiert zu werden. Der Seitenstatus zeigt Informationen an, falls mit Freigaben gearbeitet wird (derzeit nicht in Verwendung). |- |} Dieser Layoutbereich kann für besondere Seiten wie Kategorien-Hauptseiten oder Seiten des Wiki-Inhabers wie z.B. Mitmachen, Über das Wiki, Haftung, Datenschutz, Hilfe-Seiten etc. anders gestaltet werden. Mit Hilfe von magischen Wörtern in der Wiki-Syntax können geübte Benutzer und Benutzerinnen z.B. die Anzeige des Titelbereichs, Einfügen des Inhaltsverzeichnis, das Anlegen einer Diskussionsseite, uvm. verhindern. {{Box Note|boxtype=Note|Note text=Bitte diese Funktionen in Maßen nutzen. Insbesondere das Verhindern zur Anzeige des standardmäßigen Titelbereichs bitte nicht nutzten. Leser und Leserinnen sind verwirrt bzw. vermissen diese Informationen und Funktionen zur Artikelseite. Admins behalten sich das Recht vor, diese Einstellung jederzeit auf den Standard zurückzusetzen.}}<br />

Die folgende Vorlage wird auf dieser Seite verwendet:

[Vorlage:Box Note](https://wiki.oevsv.at/wiki/Vorlage:Box_Note) [\(Quelltext anzeigen\)](https://wiki.oevsv.at/w/index.php?title=Vorlage:Box_Note&action=edit) (schreibgeschützt)

Zurück zur Seite [Hilfe:Hauptseite/Kategorie](#page-17-0).

## <span id="page-18-0"></span>**3.6 Unterseiten im Wiki**

Sie sind nicht berechtigt, die Seite zu bearbeiten. Grund:

Die Aktion, welche Sie beantragt haben, ist auf Benutzer beschränkt, welche einer der Gruppen " [Administratoren](https://wiki.oevsv.at/w/index.php?title=Project:Administratoren&action=view), [Sichter](https://wiki.oevsv.at/w/index.php?title=Project:Sichter&action=view), [Prüfer"](https://wiki.oevsv.at/w/index.php?title=Project:Pr%C3%BCfer&action=view) angehören.

Sie können den Quelltext dieser Seite betrachten und kopieren.

Bei der Erstellung einer neuen Seite wird der Titelbereich automatisch in einem bestimmten Layout mit zusätzlichen Informationen aufbereitet. [[Datei:Hilfebereich-Seitenkopf.png|links|1000x1000px]] {| class=" wikitable" </nowiki> !Bereich!!Beschreibung |- |1-Seitenname||Name der Wiki-Seite. |- |2-Kategorie||Information der zugeordnete Kategorie(n). |- |3-Seiten||Direkter Absprung auf die Versionen zu dieser Seite oder unter "Diskussion" auf eine mögliche Diskussionsseite. |- |4-Seiteninformation||Hinweis, wann diese Seite das letzte Mal bearbeitet wurde und von wem. |- |5-Seiten beobachten||Den Stern markieren, um eine Seite zu beobachten d.h. über Änderungen informiert zu werden. Der Seitenstatus zeigt Informationen an, falls mit Freigaben gearbeitet wird (derzeit nicht in Verwendung). |- |} Dieser Layoutbereich kann für besondere Seiten wie Kategorien-Hauptseiten oder Seiten des Wiki-Inhabers wie z.B. Mitmachen, Über das Wiki, Haftung, Datenschutz, Hilfe-Seiten etc. anders gestaltet werden. Mit Hilfe von magischen Wörtern in der Wiki-Syntax können geübte Benutzer und Benutzerinnen z.B. die Anzeige des Titelbereichs, Einfügen des Inhaltsverzeichnis, das Anlegen einer Diskussionsseite, uvm. verhindern. {{Box Note|boxtype=Note|Note text=Bitte diese Funktionen in Maßen nutzen. Insbesondere das Verhindern zur Anzeige des standardmäßigen Titelbereichs bitte nicht nutzten. Leser und Leserinnen sind verwirrt bzw. vermissen diese Informationen und Funktionen zur Artikelseite. Admins behalten sich das Recht vor, diese Einstellung jederzeit auf den Standard zurückzusetzen.}}<br />

Zurück zur Seite [Hilfe:Hauptseite/Unterseiten.](#page-18-0)

#### <span id="page-19-0"></span>**3.7 Vorlagen nutzen**

Sie sind nicht berechtigt, die Seite zu bearbeiten. Grund:

Die Aktion, welche Sie beantragt haben, ist auf Benutzer beschränkt, welche einer der Gruppen " [Administratoren](https://wiki.oevsv.at/w/index.php?title=Project:Administratoren&action=view), [Sichter](https://wiki.oevsv.at/w/index.php?title=Project:Sichter&action=view), [Prüfer"](https://wiki.oevsv.at/w/index.php?title=Project:Pr%C3%BCfer&action=view) angehören.

Sie können den Quelltext dieser Seite betrachten und kopieren.

Bei der Erstellung einer neuen Seite wird der Titelbereich automatisch in einem bestimmten Layout mit zusätzlichen Informationen aufbereitet. [[Datei:Hilfebereich-Seitenkopf.png|links|1000x1000px]] {| class=" wikitable" </nowiki> !Bereich!!Beschreibung |- |1-Seitenname||Name der Wiki-Seite. |- |2-Kategorie||Information der zugeordnete Kategorie(n). |- |3-Seiten||Direkter Absprung auf die Versionen zu dieser Seite oder unter "Diskussion" auf eine mögliche Diskussionsseite. |- |4-Seiteninformation||Hinweis, wann diese Seite das letzte Mal bearbeitet wurde und von wem. |- |5-Seiten beobachten||Den Stern markieren, um eine Seite zu beobachten d.h. über Änderungen informiert zu werden. Der Seitenstatus zeigt Informationen an, falls mit Freigaben gearbeitet wird (derzeit nicht in Verwendung). |- |} Dieser Layoutbereich kann für besondere Seiten wie Kategorien-Hauptseiten oder Seiten des Wiki-Inhabers wie z.B. Mitmachen, Über das Wiki, Haftung, Datenschutz, Hilfe-Seiten etc. anders gestaltet werden. Mit Hilfe von magischen Wörtern in der Wiki-Syntax können geübte Benutzer und Benutzerinnen z.B. die Anzeige des Titelbereichs, Einfügen des Inhaltsverzeichnis, das Anlegen einer Diskussionsseite, uvm. verhindern. {{Box Note|boxtype=Note|Note text=Bitte diese Funktionen in Maßen nutzen. Insbesondere das Verhindern zur Anzeige des standardmäßigen Titelbereichs bitte nicht nutzten. Leser und Leserinnen sind verwirrt bzw. vermissen diese Informationen und Funktionen zur Artikelseite. Admins behalten sich das Recht vor, diese Einstellung jederzeit auf den Standard zurückzusetzen.}}<br />

Die folgende Vorlage wird auf dieser Seite verwendet:

[Vorlage:Box Note](https://wiki.oevsv.at/wiki/Vorlage:Box_Note) [\(Quelltext anzeigen\)](https://wiki.oevsv.at/w/index.php?title=Vorlage:Box_Note&action=edit) (schreibgeschützt)

Zurück zur Seite [Hilfe:Hauptseite/Vorlagen](#page-19-0).